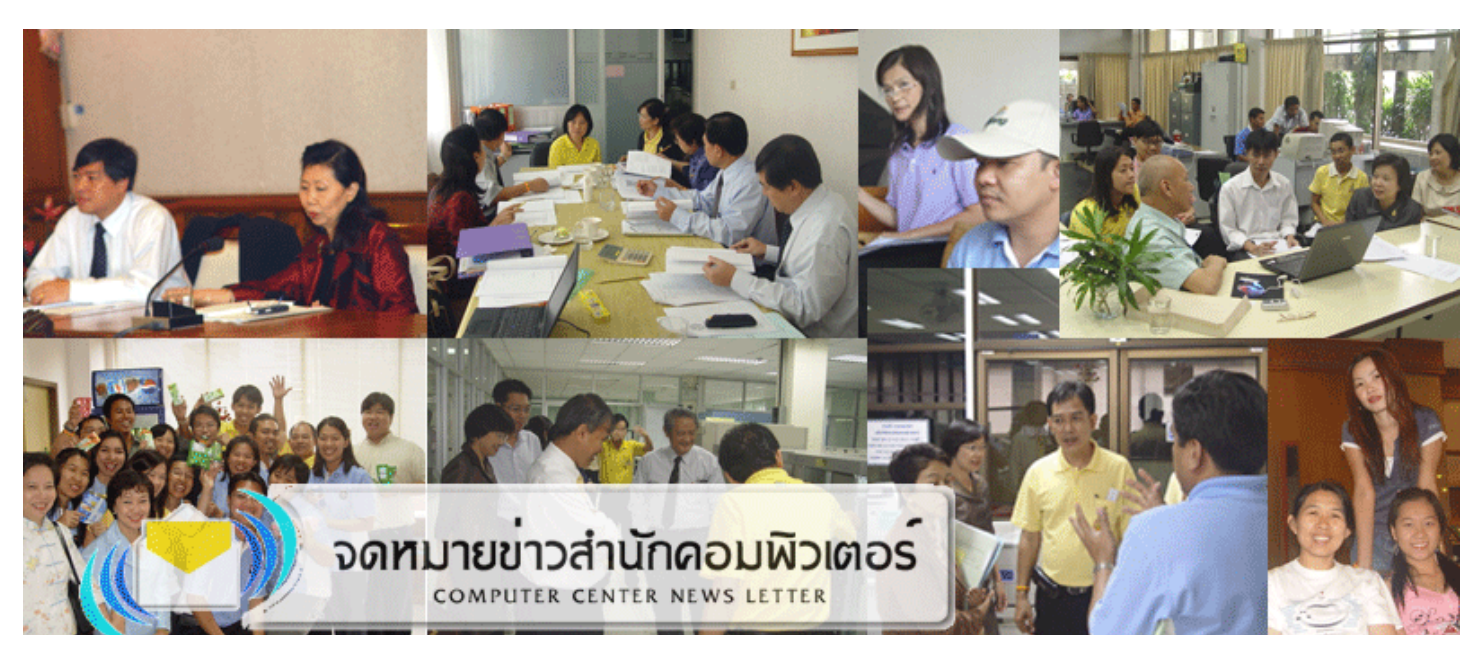

#### **ปที่ 10 ฉบับ 1 ประจําเดือนกันยายน 2549 ISSN 0858-9327**

# บันทึกจากผูอานวยการ ํ

บับจากวันที่ดิจับเข้ารับตำแหน่ง ผูอํานวยการสํานักคอมพิวเตอรอีกครั้ง หนึ่งเมื่อวันที่ 1 ธันวาคม 2548 มาถึง วันนี้เปนเวลา 10 เดือนเต็มพอดีเพิ่ง จะไดมีโอกาสจัดทํา Newsletter โฉม ใหมใหทุกทานไดทราบขาวของสํานักฯ

มีงานหลายอย่างที่ต้องสานต่อจาก ผู้อำนวยการท่านเดิม พร้อมกับงาน ใหม ๆ ตามแนวยุทธศาสตรการบริหาร มหาวิทยาลัย ที่ใ หความสํา คัญ กับ การบูรณาการใช ICT ในดานตาง ๆ อยางมาก สัมผัสไดจากการผลักดัน ของผ้บริหาร การจัดสรรอัตรากำลัง จัดสรรงบประมาณและการทํางาน แบบรวมแรงรวมใจกัน ซึ่งในเดือน มกราคมปนี้ สํา นัก ฯ ไ ดนําเสนอ แผนปฏิบัติการด้าน ICT จำนวน 26 โครงการตอมหาวิทยาลัย ขณะนี้มี หลายโครงการที่ติดตั้งใช้งานแล้ว บาง โครงการกําลังเรงติดตั้งอยู และบาง โครงการจําเปนตองเลื่อนไปกอน

ขณะนี้แผนแม่บทด้าน ICT - จบับ ใหม่ กำลังเดินหน้า สำนักฯ ก็เร่งจัดทำ โครงการป 2550-2554 เพื่อใหสอดรับ ตามแผนแมบท ดังนั้น หากหนวยงาน ใดมีความประสงคจะใชหรือขยายงาน ICT โปรดหารือมาได้เพราะแท้จริง แลวสํานักคอมพิวเตอรเปนหนวยงาน ของทกท่าน

#### **ขาวและกิจกรรม**

• วันศุกรที่ 1 กันยายน 2549 เวลา 9.30-10.00 น. สํานักคอมพิวเตอรเปด หองสวัสดิการ เพื่อใหบริการแกบุคลากร สํานักคอมพิวเตอร โดยอาจารยสาโรช เมาลานนท ประธานยุทธศาสตร เทคโนโลยีสารสนเทศและการสื่อสาร มศว ไดใหเกียรติมาเปนประธานเปดหอง สวัสดิการ ณ บริเวณชั้น 3 อาคาร 16 สำบักคอบพิวเตอร์ บสา ประสาบบิตร

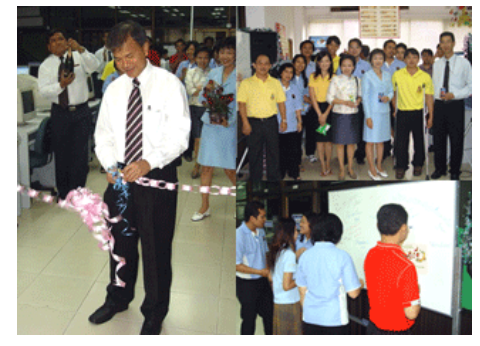

• วันพุธที่ 6 กันยายน 2549 เวลา 9.00-12.00 น. ฝายรายงานผลและ ประมวลผลการแขงขันกีฬาวิทยาลัยแหง ประเทศไทย ครั้งที่ 34 (ราชพฤกษเกมส) นำโดย ดร.ขนิษฐา รุจิโรจน์ ได้ไปศึกษาดู งานและประชุมเพื่อจัดเตรียมแผนสําหรับ การรับส่งข้อมูลร่วมกับฝ่ายเทคนิคการ กีฬ า ของคณะกรรมการอํานวยการกีฬา มหาวิทยาลัยแหงประเทศไทย (ก.ก.ม.ท.) ณ หอประชุม AD1 ชั้น 1 สำนักกีฬา มหาวิทยาลัยรามคําแหง

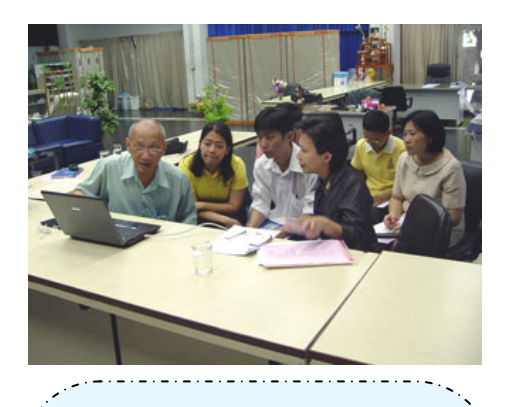

# เชิญชวน

ตามที่มหาวิทยาลัย กําหนดวัน พิธี พระราชทานปริญญาบัตรประจําป การศึกษา 2548 ในวัน ศุก รที่ 2 4 พฤศจิกายน 2549 ณ มหาวิทยาลัย ศ รีนคร ินทรวิโรฒ อ.องคร ัก ษ จ.นครนายก **จึงขอเชิญชวนบัณฑิต ทุกทานเรียกดูรายละเอียดตางๆ ใน งานพิธ ีดังกลา ว และขอความ รวมมือกรอกแบบสํารวจภาวะการ หางานทําของบัณฑิต ไดที่ เว็บเพจ พิธีพระราชทานปริญญากิตติมศักดิ์ และปริญญาบัตร**

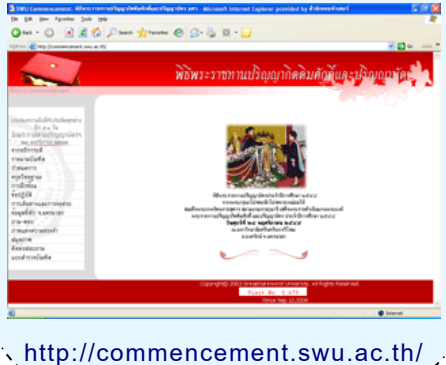

## เกร็ดความรูไอที ตอนที่ 1 : เมื่อคียบอรดลาพักผอน

บอยครั้งนะครับที่จูๆ คียบอรดของ เราก็ไมทํางานเอาดื้อ ๆ ทําใหเครื่อ ง คอมพิวเตอรแทบหมดประโยชนยิ่ง เวลาตองเรงทํางานเพื่อสงใหทันเวลายิ่ง นาเจ็บใจ จะใชคียบอรดที่ไหนดีละ แตอยาเพิ่งตกอกตกใจครับ ลองแกไขดู โดยดึงสายคียบอรดออกมาแลวเสียบ กลับเขาไปใหมและรีสตารทเครื่องอีก ครั้ง ถายังไมสามารถใชงานไดจริงๆ เราคงตองใชตัวชวยครับแตมีขอแมวา เมาส์ต้องใช้งานได้ ซึ่งทั้ง Windows 2000 และ XP เตรียมไว้ให้ใช้งานแล้ว ค ร ับ ชื่อ วาโปรแกรม On-Screen Keyboard วิธีการเรียกใช้งานให้เข้าไป ที่ Start -> Programs (หรือ All Programs)จากนั้นเลือก Accessories Accessibility -> On-Screen Keyboard หรือสามารถเรียกใช้งาน โดยพิมพคําสั่ง osk ในชอง Run กด Enter คียบอรดที่ตองการก็จะปรากฏ มาใหใชทันที

# 

ซึ่งการใชงานจะเหมือนคียบอรดของ จริงทุกอย่าง และสนับสนุนการพิมพ์ ภาษาไทย ถึงจะพิมพ์ได้ช้ากว่าแต่มีติด ตัวไวใชในยามฉุกเฉินชวยไดมากทีเดียว

กรณีที่เมาสเคลื่อนที่ไ ดไ มดีห รือ สะดุด การแกไขใหหงายเมาสหมุนฝา ตรงกลางทวนเข็มนาฬิกา แลวคว่ําหนา เทฝาปดกับลูกบอลที่อยูในเมาสออกมา ใ หทําความสะอาดลูกบอลขัด ถูไ ด ตามใจชอบ และดูในตัวเมาสจะมีแกน พลาสติกสีดำ 2 แกน และลูกล้อ 1 อัน ซึ่งจะมีฝุนเกาะติดอยู ใหใ ชกรรไกร เล็กๆ ขูดออกให้เกลี้ยง เสร็จแล้วใส่ลูก บอลกลับปิดฝาหมนตามเข็มนาฬิกา หากแผ่นรคงเมาส์บิดงคโค้ง หรือไม่ เรียบ ให้เปลี่ยนใหม่ทับที

กรณีเมาสแบบออปติคอลใหเปลี่ยน แผนรองเมาสเปนสีพื้นไมมีลวดลาย ซึ่ง ทําใหสะทอนแสงไดดีที่สุด

ี เล่าเรื่อง *... ไพโรจน์ ผาสวรรณ์ : '* 

#### **ขาวและกิจกรรม**

• วัน ที่ 1 5 -1 6 กันยายน 2549 สำนักงานผู้อำนวยการ สำนัก คอมพิวเตอรไดจัดประชุมสัมมนาเชิง ปฏิบัติการ เรื่อง "การประเมินผลการ ปฏิบัติงานและการวางแผนปฏิบัติงาน ของสำนักงานผ้อำนวยการ สำนัก คอมพิวเตอร์ ประจำปี พ.ศ.2549-2550" ณ โรงแรมโกลเด้นบี้ช พัทยา เมืองพัทยา จังหวัดชลบรี จำนวนผ้เข้าร่วมประชุม 12 คน

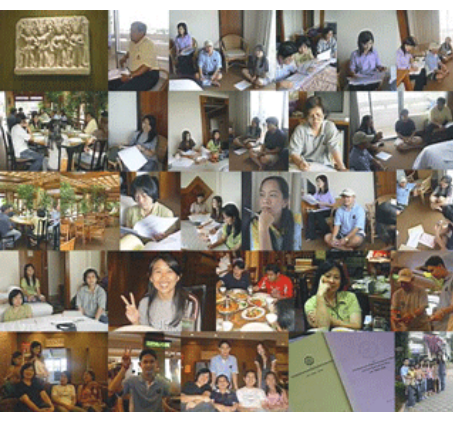

• วัน อังคารที่ 19 เ ดือนกันยายน 2549 เวลา 9.00-16.00 น สํา น ัก คอมพิวเตอรขอรับการประเมินคุณภาพ ภายในสํา นักคอมพิวเตอร ประจํา ป การศึกษา 2548 จากคณะกรรมการ ประเมิน คุณภาพการศึกษาภายใน ฯ โดยมีผูชวยศาสตราจารยปานใจ ธาร-ทัศนวงศ์ เป็นกรรมการผู้ทรงคุณวุฒิ และ รองศาสตราจารย์อรณีย์ อินทศร เป็น ประธานกรรมการ ณ สํานักคอมพิวเตอร มหาวิทยาลัยศรีนครินทรวิโรฒ ทั้งประสาน มิตรและคงครักษ์ ผ่าน ระบบ Video Conference

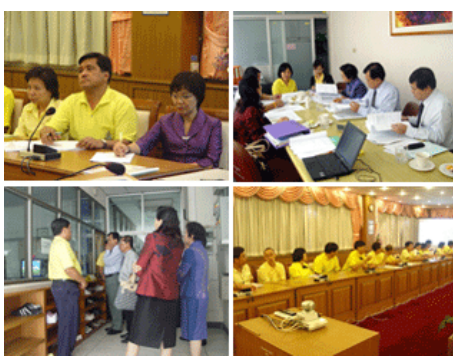

• วันศุกรที่ 22 กันยายน 2549 เวลา 13.00-14.30 น. คณะนิสิตปริญญาเอก สาขาการจัดการเทคโนโลยีบัณฑิตศึกษา และเจ้าหน้าที่ของศูนย์คอมพิวเตอร์ มหาวิทยาล*ั*ยราชภ*ั*ภูบ้านสมเด็จ เจาพระยา จํานวน 25 คน เขาศึกษา ดูงาน ณ สํานักคอมพิวเตอรเพื่อเปนการ พัฒนาองค ความรูดานการจัดการ เทคโนโลยีสารสนเทศใหแ กนิสิตและ บุคลากร

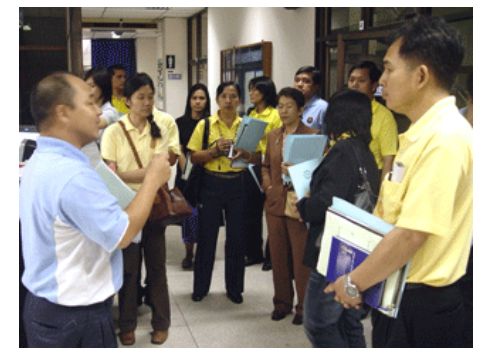

• วันอังคารที่ 26 กันยายน 2549 เวลา 9.00-12.00 น. คณะผูบริหาร สํานักคอมพิวเตอรจํานวน 10 คน โดยมี ผูชวยศาสตราจารยศิรินุช เทียนรุงโรจน ผู้อำนวยการสำนักคอมพิวเตอร์ เป็น หัวหนาคณะ พาไปศึกษาดูงาน ณ สํา นัก วิจัยและบริการคอมพิวเตอร สถาบันเทคโนโลยีพระจอมเกลาเจาคุณ ทหารลาดกระบัง

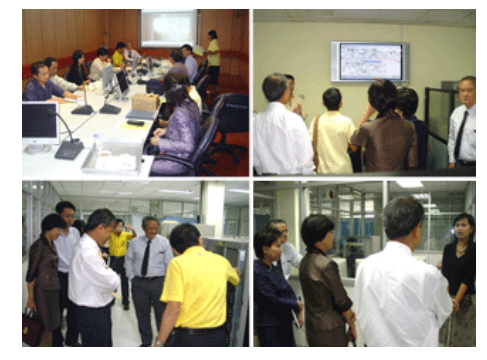

### **แนะนําบุคลากรใหม**

- นางสาวจิตติมา ชางไม พนักงานธุรการ
- นางวรรณีสมบุญประเสริฐ เจาหนาที่ธุรการ

#### **แนะนําอาจารยมาชวย ราชการ**

• อ.คมสันต พิทยาภรณ อาจารย สังกัดบัณฑิตวิทยาลัย

# Cyber Education

ในปจจุบันเทคโนโลยีคอมพิวเตอร เทคโนโลยีเครือขาย และเทคโนโลยีการ สื่อสารไดเขามามีบทบาทในการเรียน การสอนมากขึ้น จากแตเดิมที่ผูเ รียน จะตองเรียนอยูแตในชั้นเรียน กลายเปน ในปจ จุบันผูเ รียนสามารถเรียนไดใน สถานที่ที่แตกตางกัน ไมจํากัดเวลา และ เวลาในการเรียนรู้ ผู้เรียนสามารถเลือก ศึกษาเรียนรูไ ดตามความถนัดและ ความสามารถของตนเอง ซึ่งจะเปน รูปแบบการเรียนที่เ ปนแบบ Cyber Education นั่นเอง โดย Cyber Education จะมีลักษณะการเรียนการ สอนเปนแบบ Online โดยใชเทคโนโลยี คอมพิวเตอรและเทคโนโลยีสื่อสารผาน เครือขาย Internet เปนตัวกลาง

.<br>Neleterere referenciere referencie การเรียนการสอนในรูปแบบ Cyber

Education นั้นจะมีประโยชนทั้งที่ผูเรียน สามารถเรียนได้ทุกที่ทุกเวลา ผู้เรียน สามารถเขาถึงเนื้อหาไดตามที่ตองการ อีกทั้งยังเปดโอกาสใหผูเรียนไดมีโอกาส โ ตตอบกับ ตัวบทเรียนทั้งในสวนของ กิจกรรมต่างๆ แบบฝึกหัด หรือ แบบทดสอบ ในแง่ของค่าใช้จ่ายก็จะ ประหยัดคาใชจายไดเปนอยางมากทั้งตัว ผูเรียนเองและสถานศึกษา อีกทั้งยังแกไข ปญหาการขาดแคลนผูสอนไดเปนอยางดี

สิ่งที่เกี่ยวของในการจัดการเรียนการ สอนในรูปแบบ Cyber Education นั้น จะประกอบไปด้วย 4 ส่วนหลักๆได้แก่

1. Technology ซึ่งจะเกี่ยวข้องกับ เทคโนโลยีของ LMS (Learning Management System) และ LCMS (Learning Content Management System) โดย เทคโนโลยี LMS จะเป็นระบบบริหารจัดการโดยใช้ คอมพิวเตอรมาชวยในการจัดการ กระบวนการเรียนรู (การสอบวัดผล การ เก็บบันทึกขอมูลตางๆของผูเรียน) สวน เทคโนโลยี LCMS จะเปนระบบการ จัดการเนื้อหาการเรียนของผูเรียนแตละ คนที่มีความตองการความรูที่แตกตางกัน การติดตามการเรียนของผูเรียนแตละคน

2. **Content** ซึ่งจะเกี่ยวของกับ เนื้อหาและการออกแบบการสอน โดยใน สวนของ Content นี้จะแบงออกเปน 3 ระดับดวยกันคือ **ระดับที่ 1Text Online** ระดับ Text Online นี้เนื้อหาจะอยูในรูป ข้อความ (Text) เป็นหลัก ซึ่งมีข้อดีคือ การประหยัดคาใชจายและเวลาในการ จัดทํา ผูสอนหรือผูเชี่ยวชาญในเนื้อหา นั้นๆสามารถผลิตไดเอง สามารถเรียกดู เนื้อหาไดรวดเร็ว **ระดับที่ 2 Low Cost Interactive Online Course** เนื้อหาใน ระดับนี้จะอยู่ในรูปข้อความ (text) ภาพ เสียงและวีดิทัศนที่ผลิตขึ้นมาอยางงาย ๆ และมีแบบฝกหัดประกอบการเรียนการ สอน **ระดับที่ 3 High Quality Online Course** เนื้อหาในระดับนี้จะอยูในรูปของ มัลติมีเดียเต็ม รูปแบบ ที่มีลักษณะเปน แบบมืออาชีพ กล่าวคือ การผลิตต้องใช้ ที่มงานในการผลิตที่ประกอบ*ด้*วย Multimedia experts (ผูเชียวชาญการ ผลิตมัลติมีเดีย ทั้งดาน ตัวอักษร ภาพ เสียง และ วีดิทัศน์ ) Content experts (การผลิตตองอาศัยผูเชี่ยวชาญเนื้อหา) Instructional designers (ผูเชี่ยวชาญ การออกแบบเนื้อหา)

3. **People** การพัฒนาบุคลากร ซึ่ง จะเกี่ยวข้องกับบุคลากรทั้งหมดที่จะต้อง เ ขามามีส วนรวมในการที่จะทําให โครงการ Cyber Education ประสบ ความสําเร็จ โดยจัดใหมีการฝกอบรมทั้ง ในส่วนของผ้เรียนเองเพื่อให้เข้าใจวิธีการใช้ งานตางๆ ของระบบ เพื่อจะไดไมมีปญหา ในการเขามาศึกษา ในสวนของผูสอน ห รือผูเชี่ยวชาญในเนื้อหานั้นๆก็จะได ทราบถึงวิธีการและเทคนิคตางๆในการ ผ ลิตเนื้อหาการเรียนการสอนแบบ Online เพื่อใหไดงานที่มีประสิทธิภาพ

4. **Services** การบริการ ซึ่งจะ เกี่ยวของกับการใหบริการและการแกไข ปญหาตางๆ ที่เกี่ยวกับระบบจัดการเรียน การสอนแบบ Online รวมทั้งให

#### *ทะนุพงศ ศรีกาฬสินธุ*

คําปรึกษาแกผูสอนหรือ ผูเ ชี่ยวชาญ ทางดานเนื้อหาในการผลิตสื่อการเรียน การสอนแบบ Online

#### **สําหรับปญหาตางๆที่อาจจะเกิดขึ้น ในการที่จะนําโครงการ Cyber Education เขามาใชในองคกร สามารถแบงออกไดหลายระดับไดแก**

1. **ระดับบริหาร** โดยในระดับนี้อาจ เกิดขึ้นจากการที่ผูบริหารไมมีวิสัยทัศน ไ มมีนโยบายที่ชัดเจนในการที่จะนํา โครงการ Cyber Education เข้ามาใช้ใน องคก ร รวมทั้งการขาดงบประมาณ สนับสนุนทั้งทางด้านอุปกรณ์พื้นฐานและ การฝกอบรม

2. **ระดับ ผูสอน** ในระด ับ นี้อาจ เกิดขึ้นจากการขาดการฝกอบรมทั้งใน การใช้งานและการผลิตสื่อการเรียนการ สอน ขาดความรูความสามารถ การ ตอตานการเรียนรูแนวใหม การไมมีเวลา เนื่องจากมีงานประจํามากอยูแลว หรือ อาจจะไมเขาใจและไมเชื่อวาจะสามารถนํา Cyber Education มาใชประโยชนไดจริง

3. **ระดับ ผูเ รีย น** ในระดับ นี้อาจ เ กิด ขึ้นจากการขาดแคลนอุปกรณ ทางด้าน ICT ระบบการสื่อสารที่ล่าช้า ผู้เรียนขาดความร้ในการใช้คอมพิวเตอร์ อีกทั้งผูเรียนจะตองเปนผูที่มีอุปนิสัยใฝ เรียนมีความสื่อสัตยตอตนเองสูง

อ ยางไรก็ตามการที่จะทําให โครงการ Cyber Education ประสบ ้ความสำเร็จได้นั้น ฝ่ายบริหารจะต้องมี นโยบายที่ชัดเจน จัดงบประมาณ สนับสนุนทั้งในดานอุปกรณพื้นฐาน ตางๆ ดานบุคลากร และดานการ ฝกอบรม แ ตที่สํา คัญอยางยิ่ง คือ จะตองไดรับการยอมรับ และความ รวมมือ กันในองค กรเปนอยางดี เสียก่อน โครงการ Cyber Education ถึงจะประสบความสําเร็จไดตาม วัตถุประสงค

# ี แนะนำบริการ

#### **การสงเกรดรายวิชาผานเว็บ**

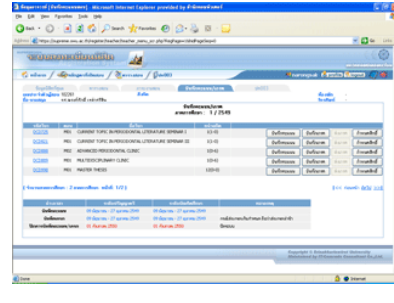

การสงเกรดรายวิชา ผ่านเว็บเป็นระบบที่ ใหบริการผูสอนในการ บันทึกคะแนนหรือเกรด ผานเว็บ เปนสวนหนึ่ง ของระบบสารสนเทศ มหาว ิทยาล ัย (SUPREME2004) ซึ่ง

เปนบริการที่นํามาใชแทนโปรแกรมบัว โดยไดจัดอบรมใหแก อาจารยนักวิชาการศึกษาแตละคณะ/สํานัก/สถาบัน ตั้งแต กลางเดือนกันยายน 2549 เพื่อใหผูสอนไดเริ่มใชงานจริงในภาค การศึกษา 1/2549 นี้เปนตนไป

#### **<sup>บ</sup> ริการน้ีอยูที่ใด**

อาจารยผูสอนสามารถเขาใชบริการสงเกรดรายวิชาผานเว็บ ไดโดยไปที่ http://supreme.swu.ac.th

#### **มีอะไรบางในบริการนี้**

ผูสอนหรือผูไดรับมอบหมายสิทธิ์สามารถบันทึกคะแนนการ สอบของนิสิตในรายวิชาที่สอนไดโดยระบบจะมีเกณฑการตัด คะแนนอยู 2 แบบ แบบเปอรเซ็นไทลและแบบ T-Score เมื่อ อาจารยผูสอนบันทึกขอมูลคะแนนครบถวน ระบบจะทําการ คํานวณผลการเรียนในรายวิชาที่สอนใหอัตโนมัติ และสามารถ บันทึกผลการเรียน / พิมพรายงาน ทบ.11 สงผลการเรียนใหกับ กองบริการการศึกษา หรือ บัณฑิตวิทยาลัย ไดทันทีโดยผูสอนทํา การ Login เข้าสู่ระบบด้วย Buasri ID

#### **หนวยงานที่รับผิดชอบ**

- ระดับปริญญาตรีหรือต่ํากวา (กองบริการการศึกษา) ประสานมิตร : 0-2258-4196, 0-2649-5720, ภายใน 5662 องครักษ : 0-2649-5715 หรือ เบอรภายใน 1032
- ระดับบัณฑิตศึกษา (บัณฑิตวิทยาลัย) 0-2258-4119, 0-2649-5061 หรือ เบอรภายใน 5618

#### **New Clips Online**

สำนักคอมพิวเตอร์และศูนย์สารสนเทศและการประชาสัมพันธ์<br><del>เราราราชาวา</del>

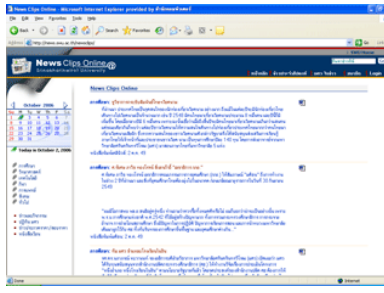

ฐานข้อมูล News Clips Online ขึ้น เพื่อการ จัดเก็บ ขาวสารและ เผยแพร ในร ูป สื่อ อิเล็กทรอนิกสผานเว็บ ซึ่ง จะช่วยลดปริมาณ กระดาษที่ใช้และเบิด<br>โคกาสให้ คณาจารย์

บคลากร นิสิต ของมหาวิทยาลัย สามารถบอกรับการเป็นสมาชิก โดยระบบจะส่งหัวข้อข่าวแจ้งไปยังสมาชิกผ่านทาง mail ทันทีที่มี<br>การอนุมัติข่าวใหม่ขึ้นระบบ

#### **<sup>บ</sup> ริการนี้อยูที่ใด**

ผูสนใจสามารถเขาใช News Clips Online ไดโดยไปที่ http://news.swu.ac.th/newsclips หรือ จากโฮมเพจของ มหาวิทยาลัยคลิกที่หัวขอ ขาวและกิจกรรม ซึ่งเปนลิงคที่พาไป ยังระบบข่าวและกิจกรรม โดยเมนด้านซ้ายมือจะมีลิงค์ New Clips Online ซึ่งจะพาไปยังระบบนี้

#### **มีอะไรบางในบริการนี้**

หน้าแรกจะแสดงรายการข่าวล่าสุด 10 รายการ โดยจะแสดง ประเภทข่าว หัวข้อข่าว HighLight ข่าว ชื่อและวันที่ของ หนังสือพิมพ์ เมนูทางด้านซ้ายมือจะแบ่งตามประเภทของข่าว ี่ เมนทางด้านบนจะแบ่งเป็น ข่าวประจำสัปดาห์ และ มศวในข่าว สวนการแสดงรายละเอียดของขาวจะแบงการแสดงเปน2 รูปแบบ (1) ไฟล์ PDF ที่ scan มาจากหนังสือพิมพ์ แล้วนำเข้าระบบ (2) รายละเอียดข่าวที่พิมพ์เข้าระบบโดยตรง สำหรับการสมัครสมาชิก โดยคลิกที่เมนูสมาชิก และทำการ Login เข้าสู่ระบบด้วย Buasri ID เพื่อกรอกรายละเอียดและเลือกประเภทข่าวที่ต้องการให้ระบบ ส่งหัวข้อข่าวผ่านทาง mail

#### **หนวยท่ีรับผิดชอบ**

ศูนยสารสนเทศและการประชาสัมพันธ โทร 0-2649-5005 หรือ เบอรภายใน 5666

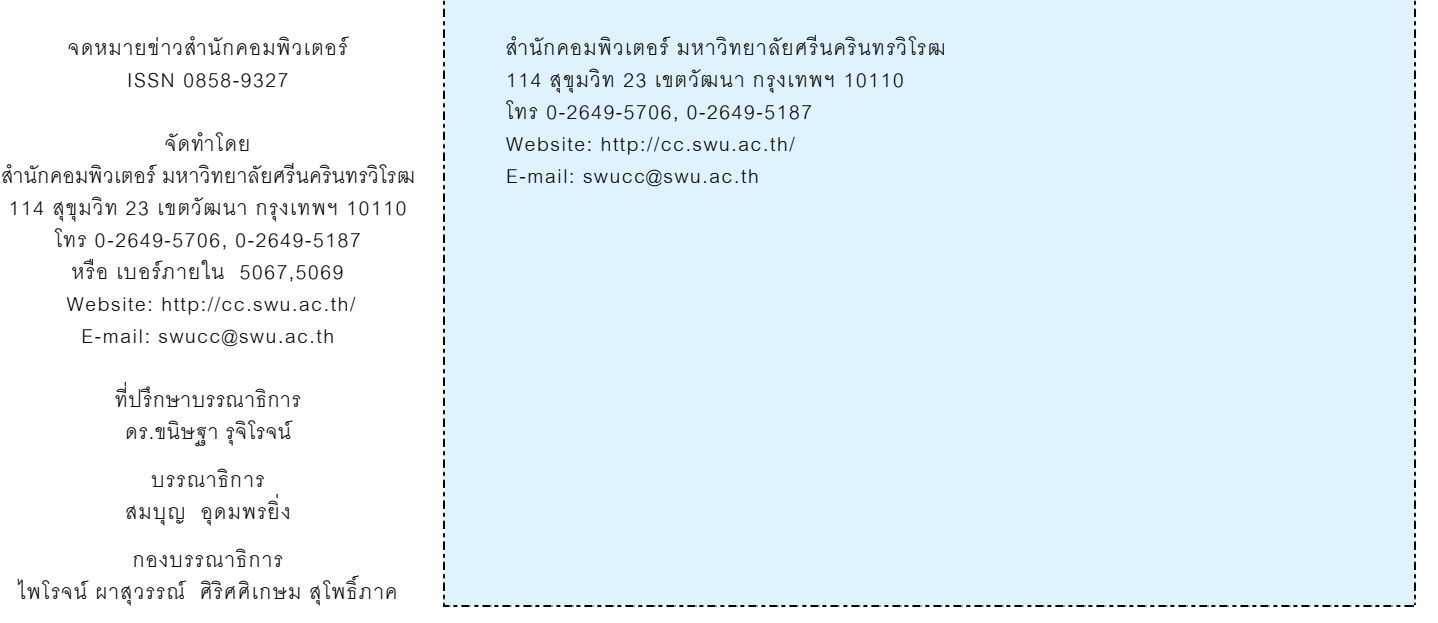